## ACHETER OU RESERVER UN COURS

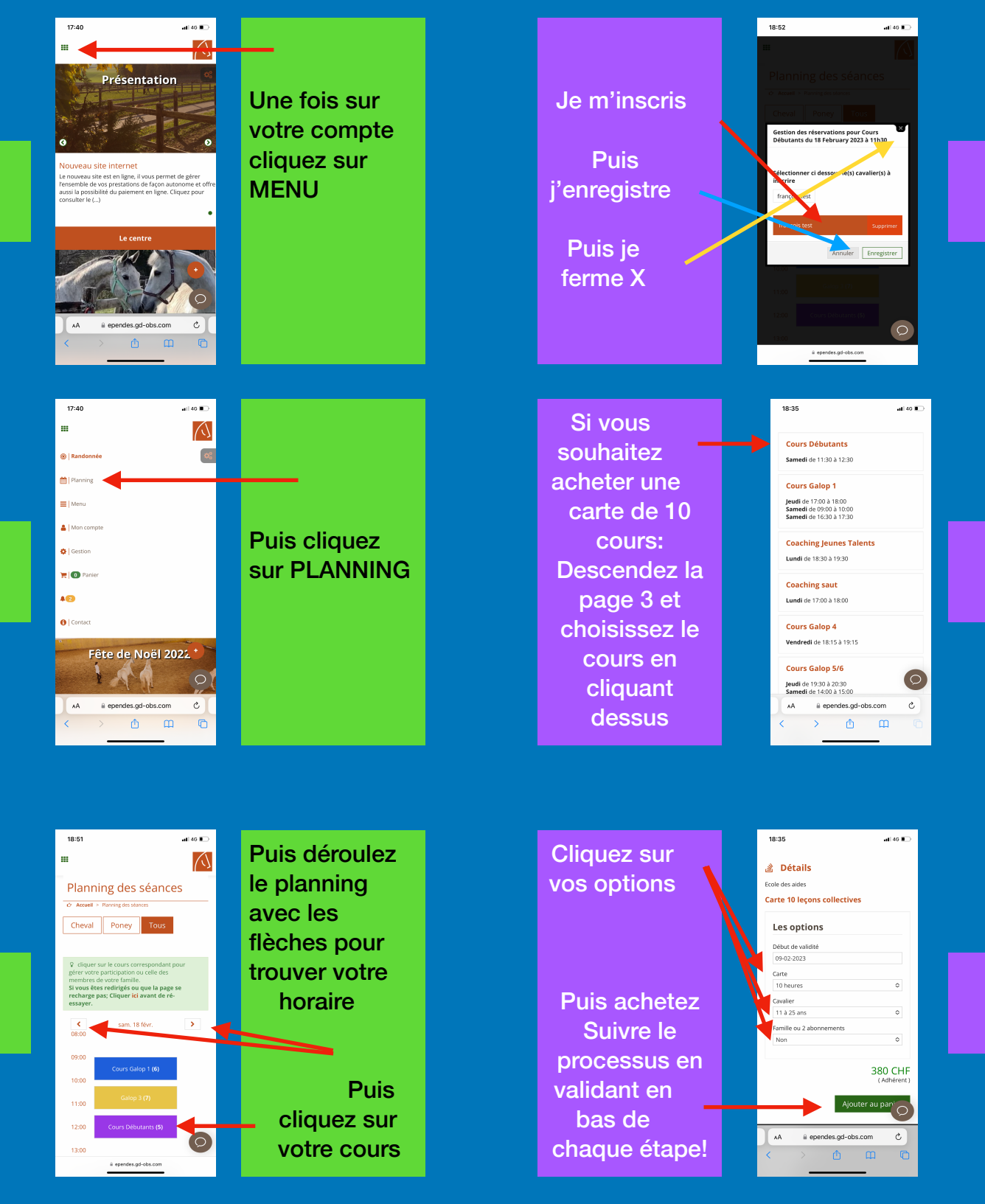

Puis contrôlez vos réservations sur PLANNING ou en suivant le second formulaire: MENU - MON COMPTE - PROFIL - MES CARTES ( Icône rouge & carrée à gauche de la carte)

4

5